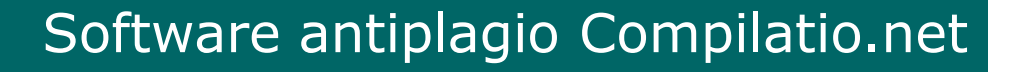

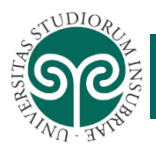

## **SOFTWARE DI SUPPORTO ANTIPLAGIO COMPILATIO**

*Aggiornamento novembre 2022*

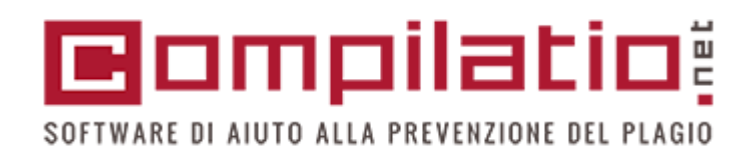

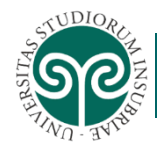

# **INDICE ARGOMENTI**

- ❖ Cos'è Compilatio?
- ❖ Plagio
- ❖ Descrizione del prodotto

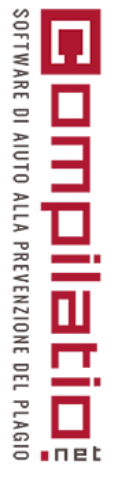

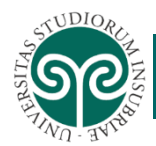

## **COS'È COMPILATIO?**

Software di supporto a docenti e studenti per la **prevenzione del plagio** nel rispetto della proprietà intellettuale e del diritto d'autore

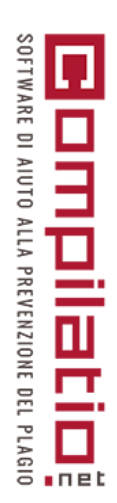

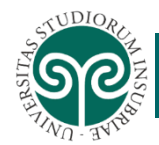

## **AUTENTICAZIONE**

#### **Link al servizio:**

[https://app.compilatio.net/v5/sso/ab71e1c369cc80](https://app.compilatio.net/v5/sso/ab71e1c369cc8016d31e6aeb3425fdae33144e71) 16d31e6aeb3425fdae33144e71

**Autenticazione** con le proprie credenziali di posta elettronica di Ateneo inserendo come username solo **nome.cognome** o **IDSXXXX senza** il dominio @uninsubria.it

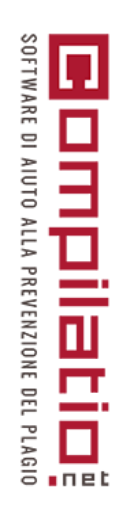

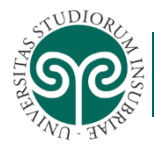

## **IL PLAGIO**

Per plagio si intende la «illecita appropriazione e divulgazione sotto proprio nome di un'opera o parte di un'opera che è frutto dell'ingegno altrui, soprattutto in campo artistico e letterario» (dizionario Garzanti)

#### **DIFFUSIONE DEL FENOMENO DOVUTO A:**

- ❖ Grande disponibilità di materiale online
- ❖ Facilità nell'utilizzo degli strumenti informatici
- ❖ Scarsa consapevolezza dei diritti/doveri nell'utilizzo del materiale

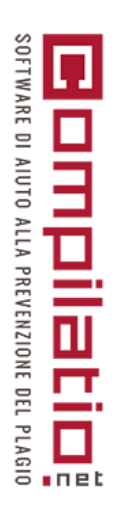

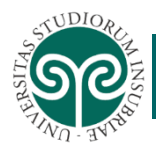

#### **IMPORTANZA DELLA PREVENZIONE DEL PLAGIO**

Gli elaborati che portano al conseguimento di un titolo accademico dovrebbero essere il risultato di un percorso di ricerca e approfondimento rielaborato in modo originale

I contributi consultati e utilizzati nella produzione dell'elaborato devono essere correttamente attribuiti all'autore

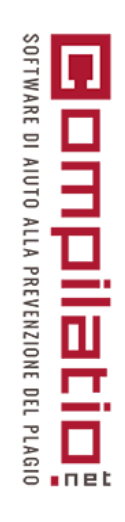

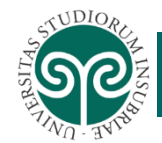

#### **FONTI ISTITUZIONALI DI RIFERIMENTO**

**CODICE ETICO, DI COMPORTAMENTO E NORME PER L'INTEGRITÀ NELLA RICERCA DELL'UNIVERSITÀ DEGLI STUDI DELL'INSUBRIA: TESTO UNIFICATO** [emanato con Decreto Rettorale](https://www.uninsubria.it/sites/default/files/Statuto_e_regolamenti/codice%20etico%20unificato%20formattato_0.pdf)  n.656 del 30/09/2020, entrato in vigore il 16/10/2020.

**R[EGOLAMENTO](https://www.uninsubria.it/sites/default/files/Statuto_e_regolamenti/regolamenti_studenti/Regolamento%20di%20Ateneo%20per%20gli%20Studenti.pdf) <sup>D</sup>'ATENEO PER GLI STUDENTI** emanato con Decreto n. 8857 del 17/06/2010. Ultime modifiche emanate con decreto n. 520 del 15/07/2016, entrato in vigore il 02/08/2016

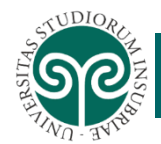

#### **NORMATIVA DI RIFERIMENTO**

## **[LEGGE 19/04/1925](https://www.normattiva.it/uri-res/N2Ls?urn:nir:stato:legge:1925-04-19;475) N. 475**

Art. 1. Chiunque in esami o concorsi, prescritti o richiesti da autorità o pubbliche amministrazioni per il conferimento di lauree o di ogni altro grado o titolo scolastico o accademico, per l'abilitazione all'insegnamento ed all'esercizio di una professione, per il rilascio di diplomi o patenti, presenta, come proprii, dissertazioni, studi, pubblicazioni, progetti tecnici e, in genere, lavori che siano opera di altri, è punito con la sanzione amministrativa pecuniaria reclusione da tre mesi ad un anno. La pena della reclusione non può essere inferiore a sei mesi qualora l'intento sia conseguito… **<sup>8</sup>**

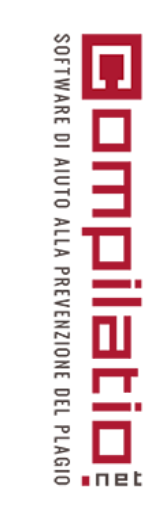

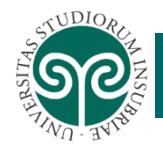

## **A PROPOSITO DI COMPILATIO**

Adottato da numerose Università italiane e straniere: La Sapienza, Bicocca, Firenze, Verona, Cà Foscari, Pisa, Trento.

Permette di confrontare il lavoro degli studenti con una Biblioteca di riferimento composta da:

- ❖ Tutte le pagine web ad accesso libero
- ❖ Banca dati di TesiOnline
- ❖ Documenti caricabili individualmente

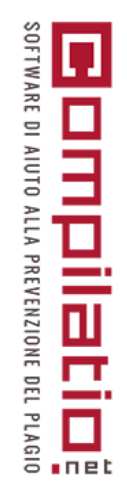

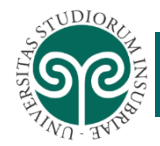

#### **COME FUNZIONA COMPILATIO**

Il docente riceve/carica un documento da analizzare

Il software avvia l'analisi producendo le seguenti informazioni:

- ❖ Percentuale globale di similitudini tra il documento e la Biblioteca di riferimento
- ❖ Parti di documento ritrovate in modo identico
- ❖ Fonti utilizzate nel documento analizzato
- ❖ Il certificato di analisi è scaricabile in PDF

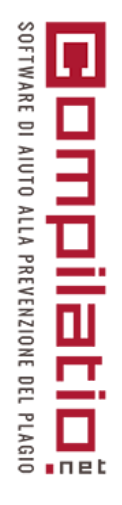

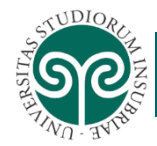

#### **SERVIZI AGGIUNTIVI**

- ❖ Personalizzazione dei parametri di analisi
- ❖ Creazione di cartelle personali
- ❖ Diverse modalità di caricamento dei documenti da analizzare
- ❖ Definizione delle scadenze per la consegna dei documenti
- ❖ Assistenza tecnica da parte del team di Compilatio.net con risposta entro 2 giorni lavorativi.

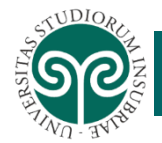

## **MODULO MAGISTER – HOME PAGE**

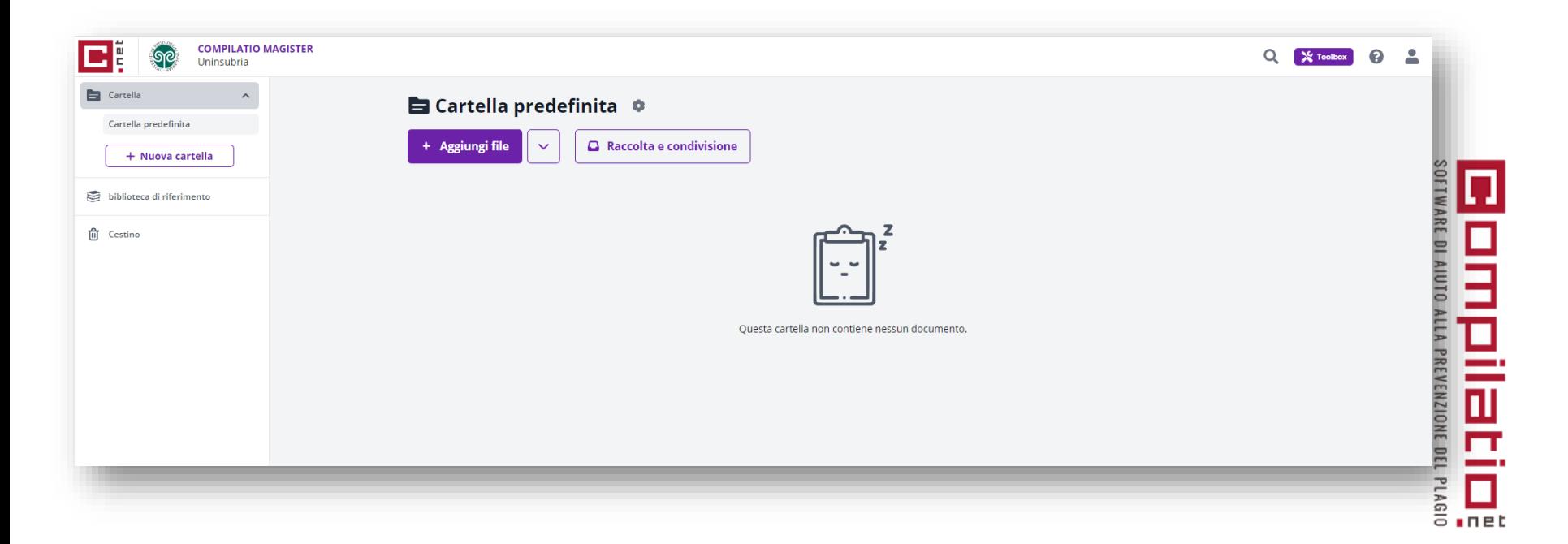

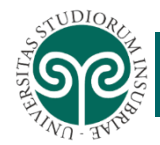

### **MODULO MAGISTER – CARTELLA PREDEFINITA**

Nella cartella «predefinita» sono presenti i file da analizzare o quelli già analizzati con i risultati delle analisi caratterizzati da colori diversi a seconda delle percentuali di similitudine rilevate

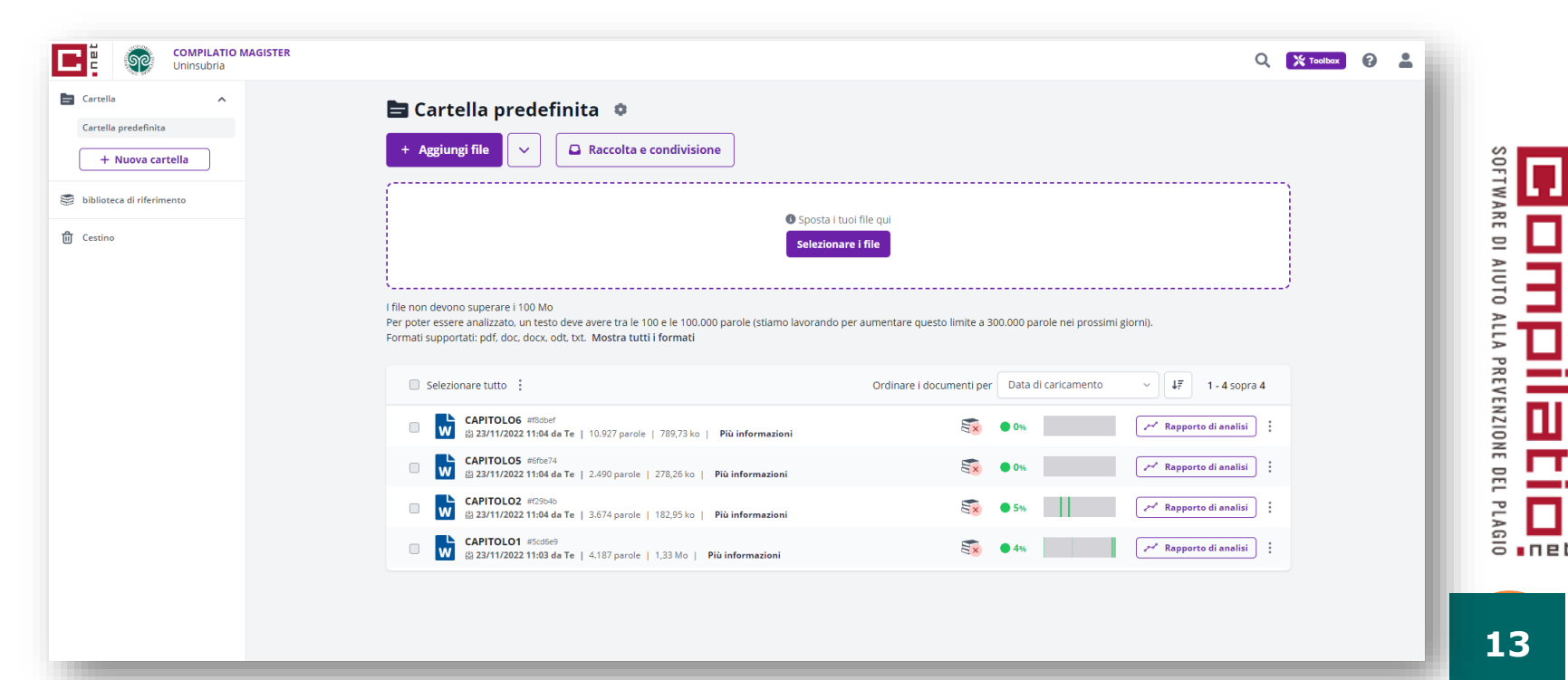

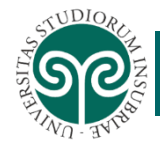

### **MODULO MAGISTER – NUOVA CARTELLA**

Per definire e personalizzare **parametri differenti** da quelli impostati per la «cartella predefinita» è necessario creare una «**nuova cartella**» cliccando sull'apposito tasto.

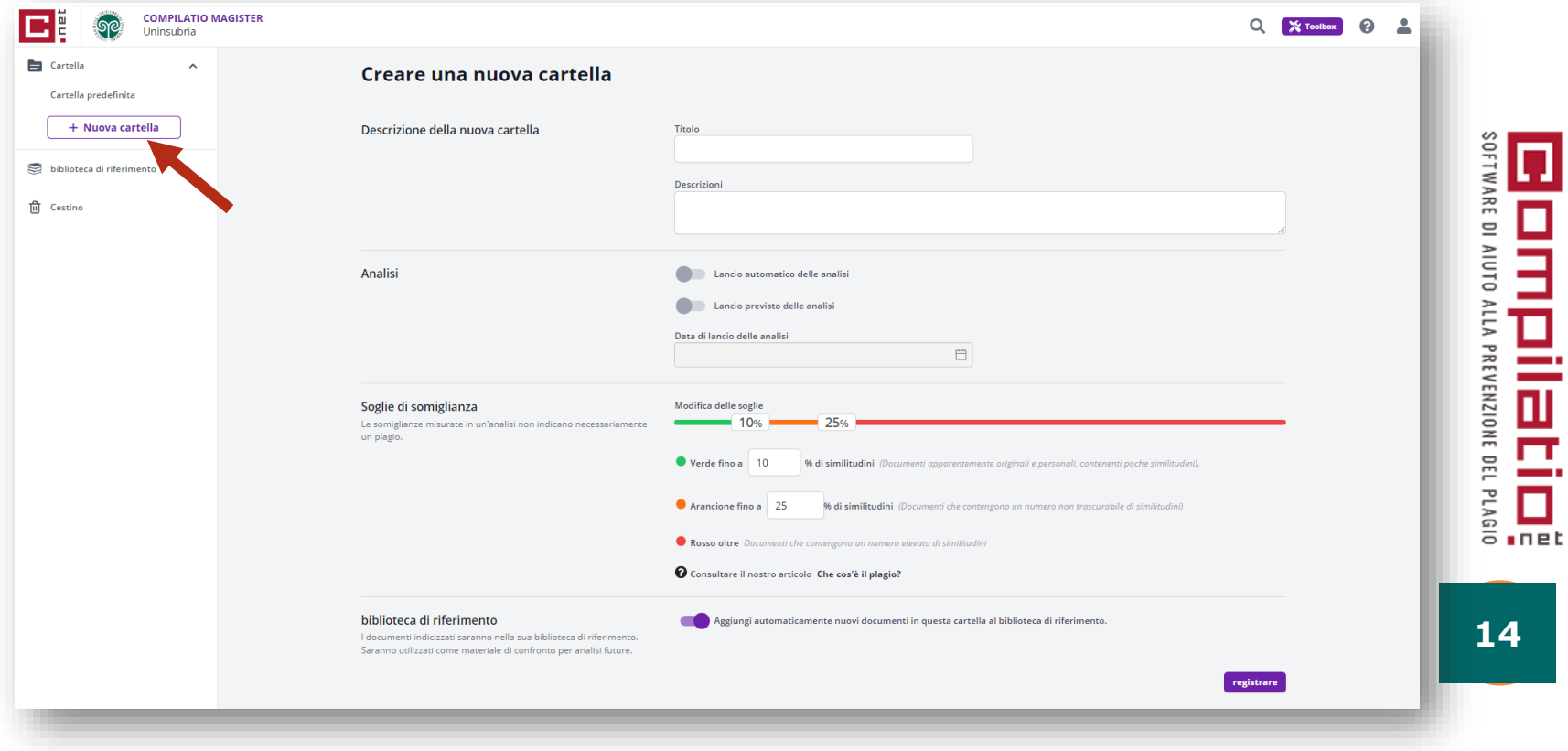

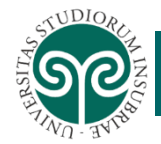

### **MODULO MAGISTER - PERSONALIZZAZIONE**

Per personalizzare le modalità di analisi e notifica, configurare l'avvio automatico delle analisi dei documenti o configurare la modalità di consegna dei documenti (scadenze, istruzioni, ecc.) è necessario cliccare su «**Modificare la cartella**».

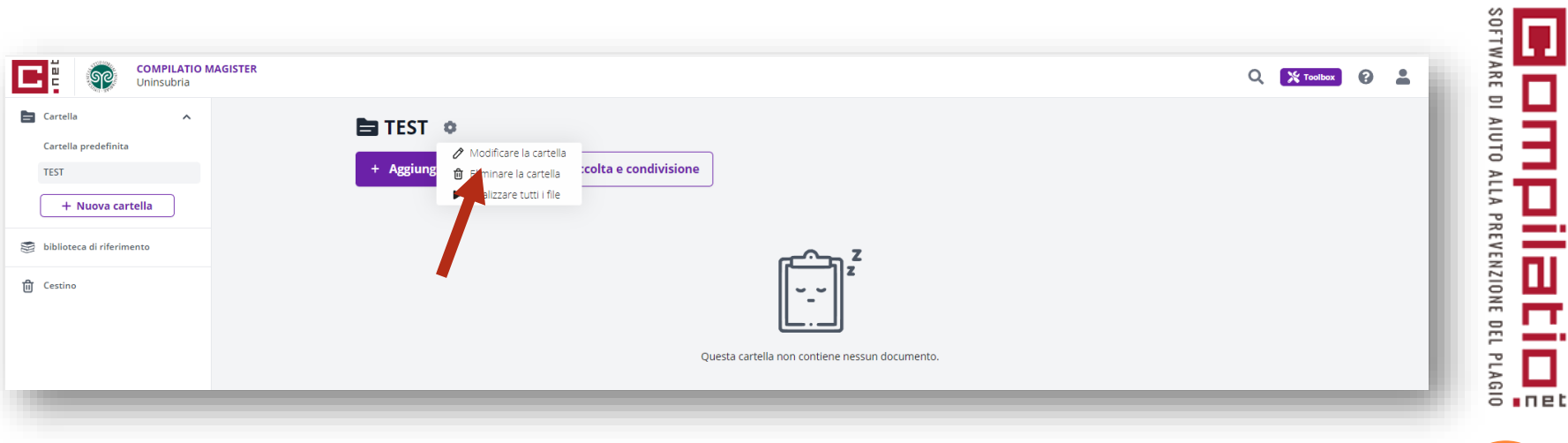

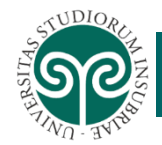

## **MODULO MAGISTER – CARICARE DOCUMENTI**

Per aggiungere documenti da analizzare, utilizzare il bottone «**Aggiungi file**». Si apre una finestra che permette di trascinare o selezionare il file.

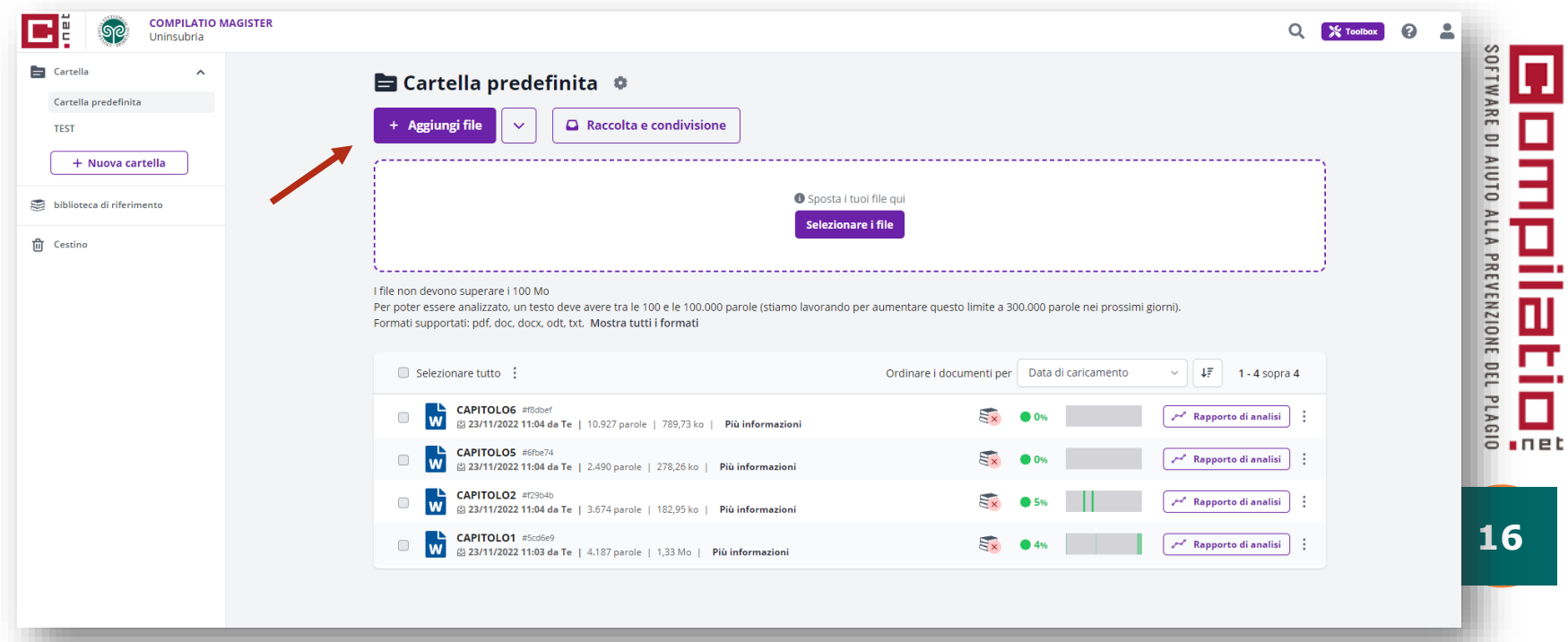

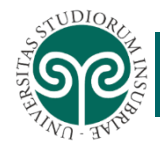

## **MODULO MAGISTER – ANALIZZARE DOCUMENTI**

Il nuovo documento apparirà nella cartella pronto per essere analizzato. Per avviare l'analisi utilizzare l'apposito pulsante «**Analizzare**»

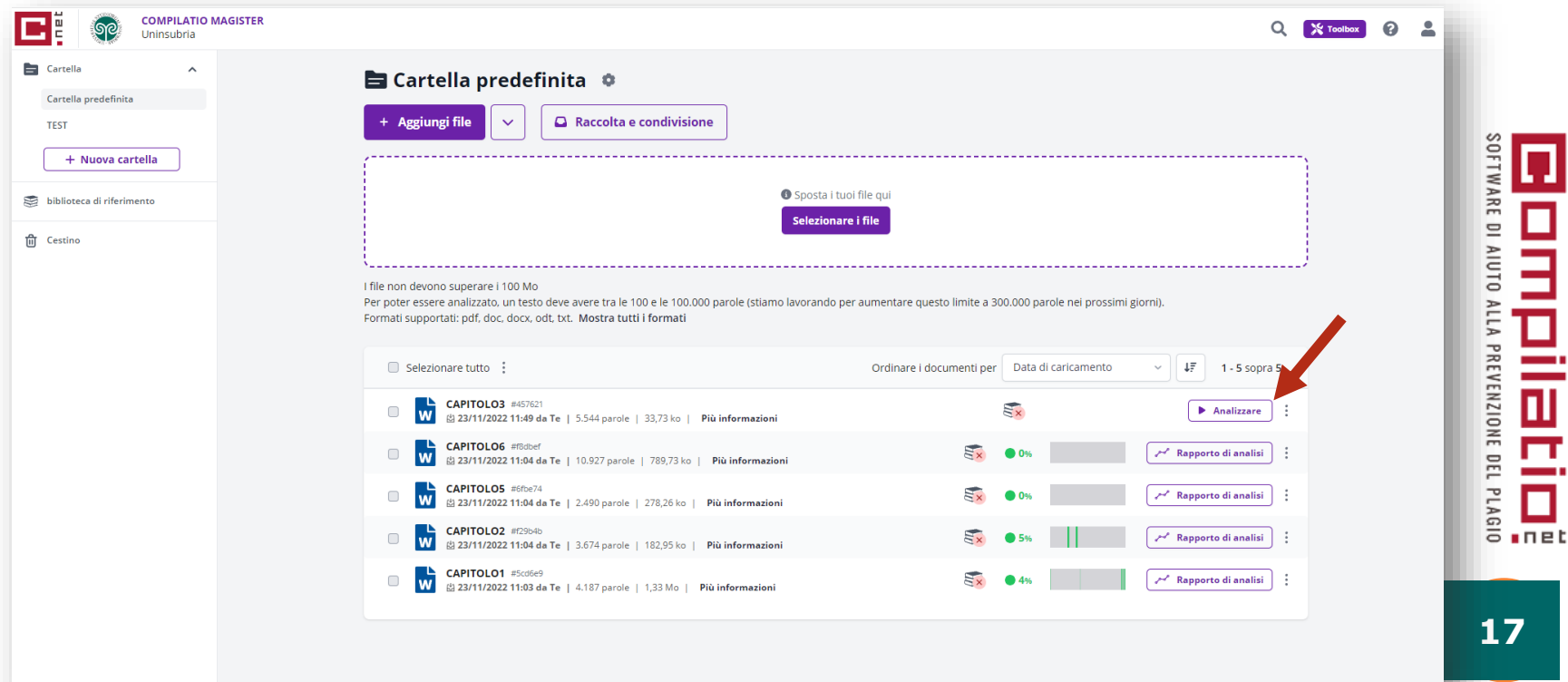

## **NOTA BENE:**

Il software non prende in considerazione nell'analisi le immagini, ma solo le eventuali didascalie. Le tabelle vengono analizzate solo nel loro aspetto testuale.

Il software effettua l'analisi ed il controllo delle similitudini tra documenti scritti nella stessa lingua (Italiano – Italiano, Inglese – Inglese …) purché siano scritti in alfabeto latino.

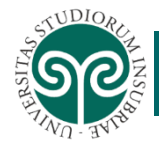

## **MODULO MAGISTER – BIBLIOTECA DI RIFERIMENTO**

La cartella «**Biblioteca di riferimento**» permette di archiviare documenti che possono essere utilizzati come confronto per analisi future.

I documenti vengono archiviati in modo anonimo. Possono essere messi a disposizione di altri utenti di Compilatio. È sempre possibile eliminare questi documenti o revocarne l'utilizzo da parte di Compilatio.

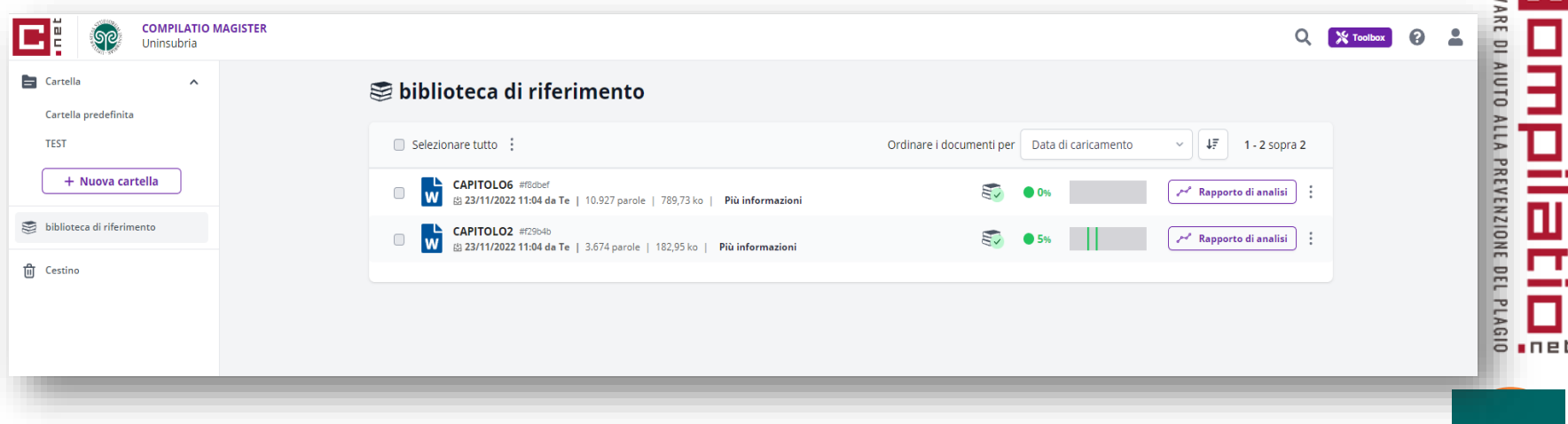

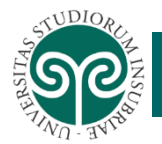

#### Software antiplagio Compilatio.net

## **MODULO MAGISTER – BIBLIOTECA DI RIFERIMENTO**

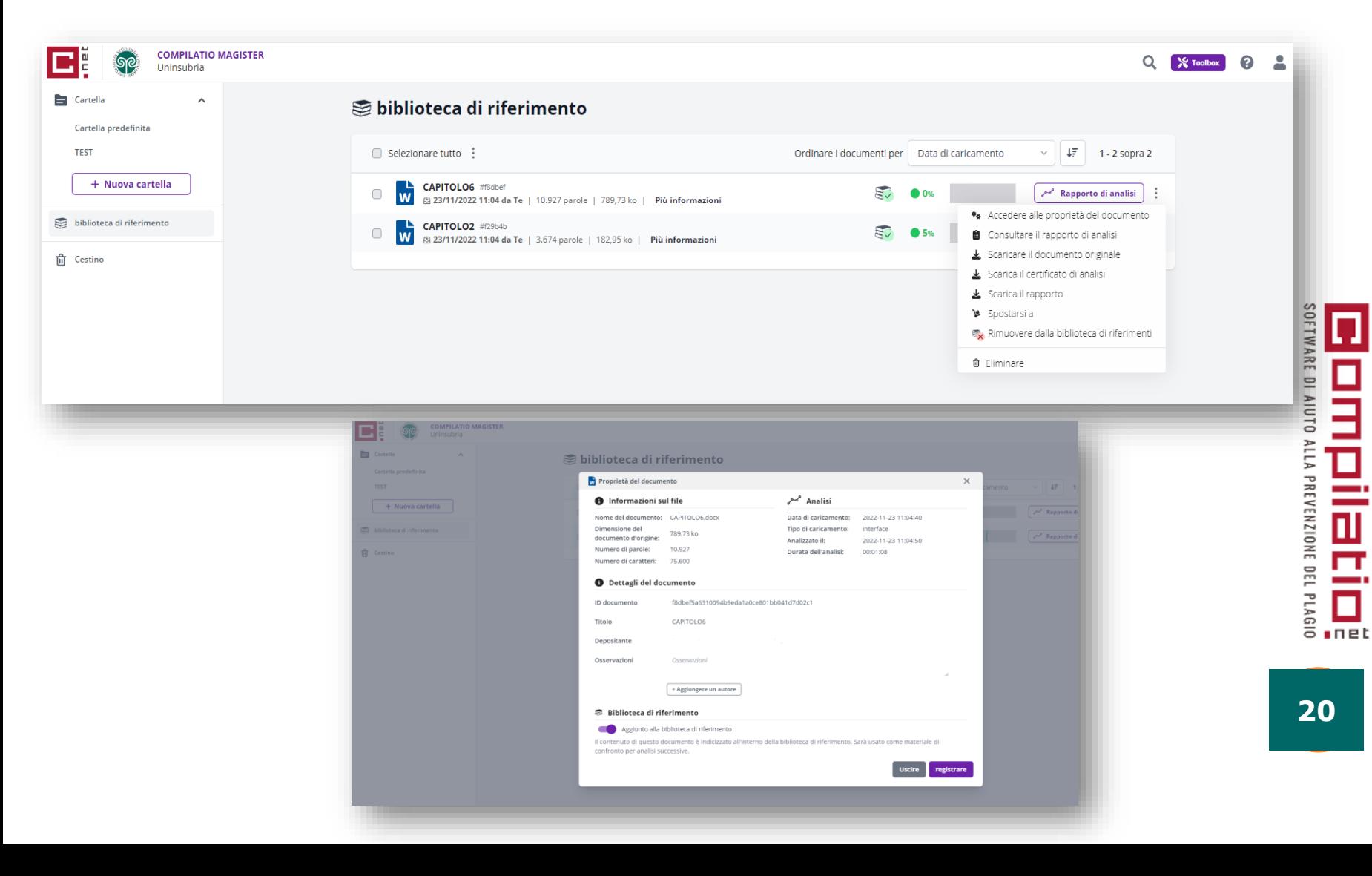

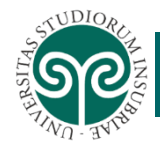

#### **CONSEGNA DI DOCUMENTI IN COMPILATIO**

Il docente può farsi consegnare i documenti da analizzare direttamente in Compilatio nella cartella che il docente individua come deposito per quella specifica attività, attraverso la funzione «**raccolta e condivisione**». Qui viene generato un URL permanente alla cartella che il docente può condividere e comunicare allo studente.

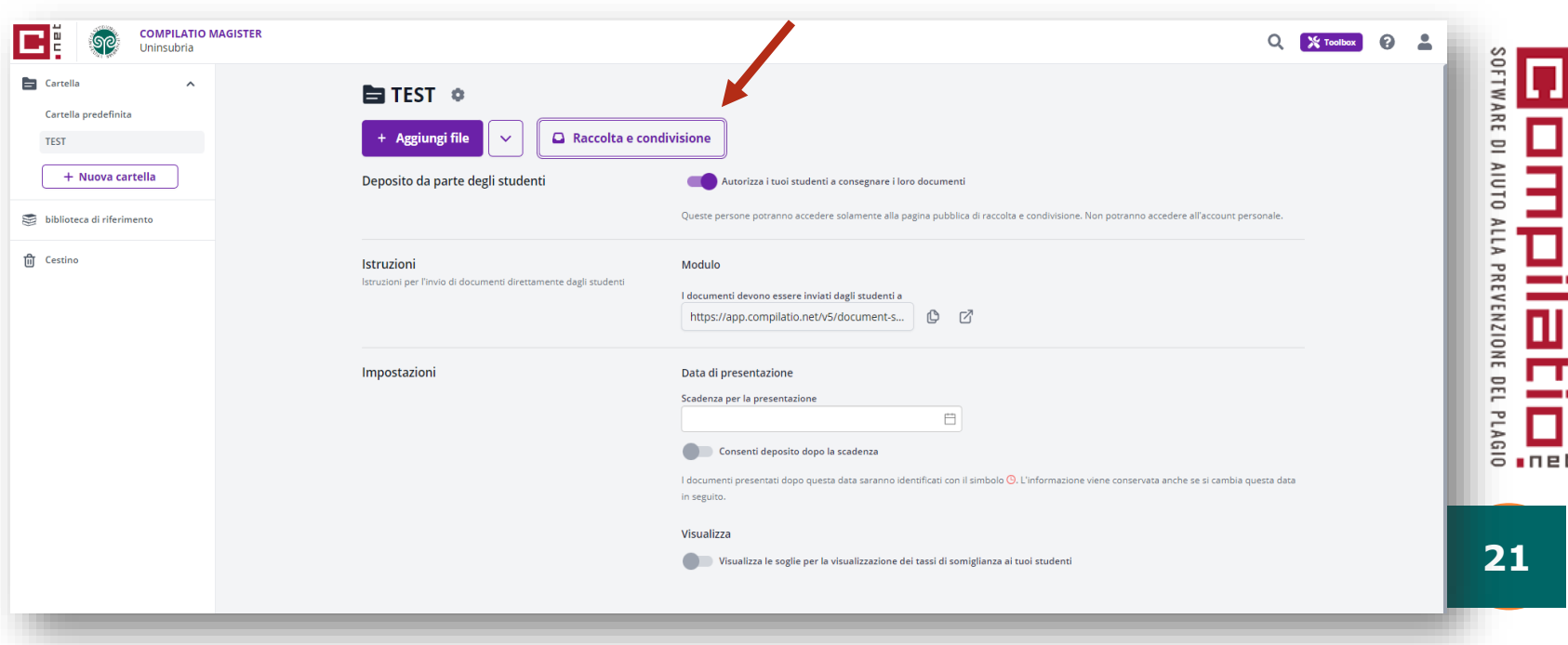

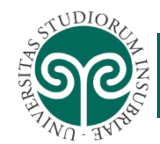

### **CONSEGNA DI DOCUMENTI IN COMPILATIO**

## **NOTA BENE:**

- ❖ L'URL resta sempre valido per la cartella presa in considerazione.
- ❖ Se si individua una nuova cartella, un nuovo URL sarà generato.
- ❖ La consegna dei documenti avviene attraverso l'url, che viene comunicato dal docente al suo studente.
- ❖ I file non devono superare i 100 MB
- ❖ Per poter essere analizzato, un testo deve avere tra le 100 e le 100.000 parole
- ❖ Formati supportati: pdf, doc, docx, odt, txt.

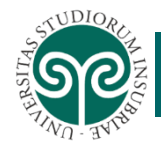

#### Software antiplagio Compilatio.net

#### **CONSEGNA DI DOCUMENTI IN COMPILATIO – VISTA STUDENTE**

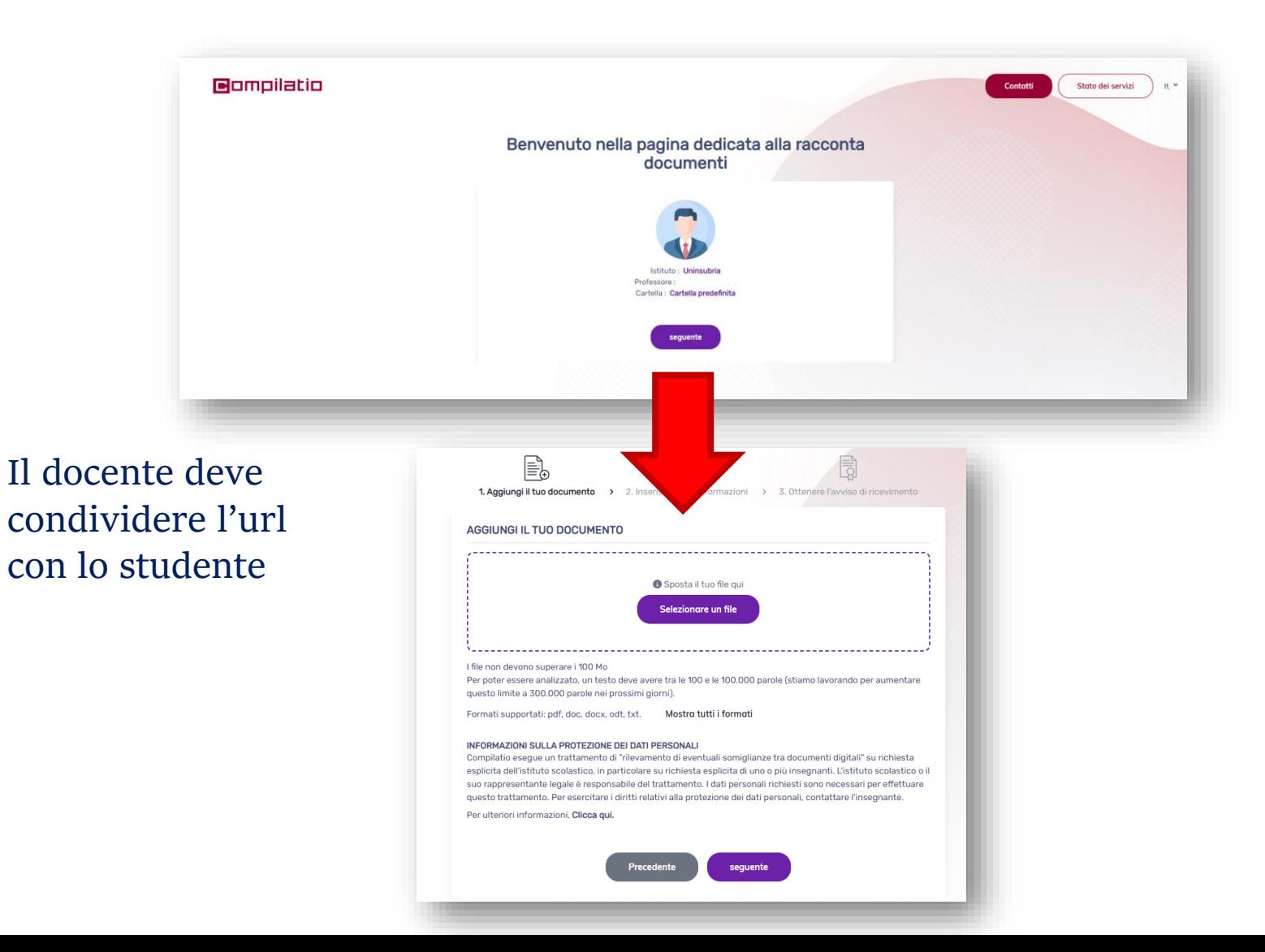

**SOFTWARE DI AIUTO ALLA PREVENZIONE DEL PLAGIO** П  $n$ net

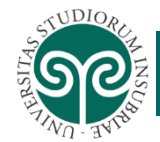

#### **CONSEGNA DI DOCUMENTI IN COMPILATIO – VISTA STUDENTE**

Precedente

seguente

#### **Bompilatio**

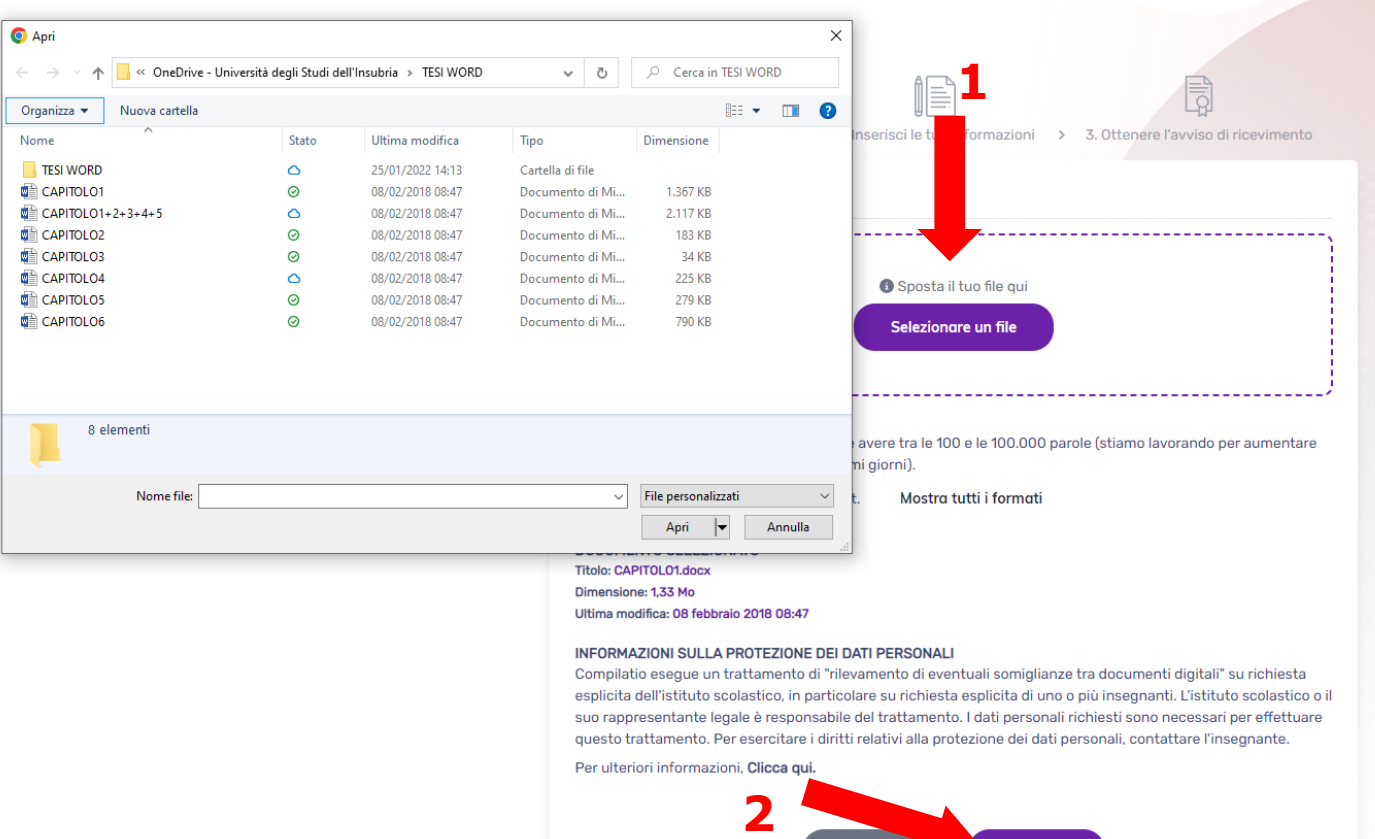

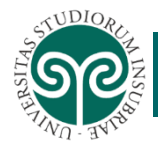

#### Software antiplagio Compilatio.net

#### **CONSEGNA DI DOCUMENTI IN COMPILATIO – VISTA STUDENTE**

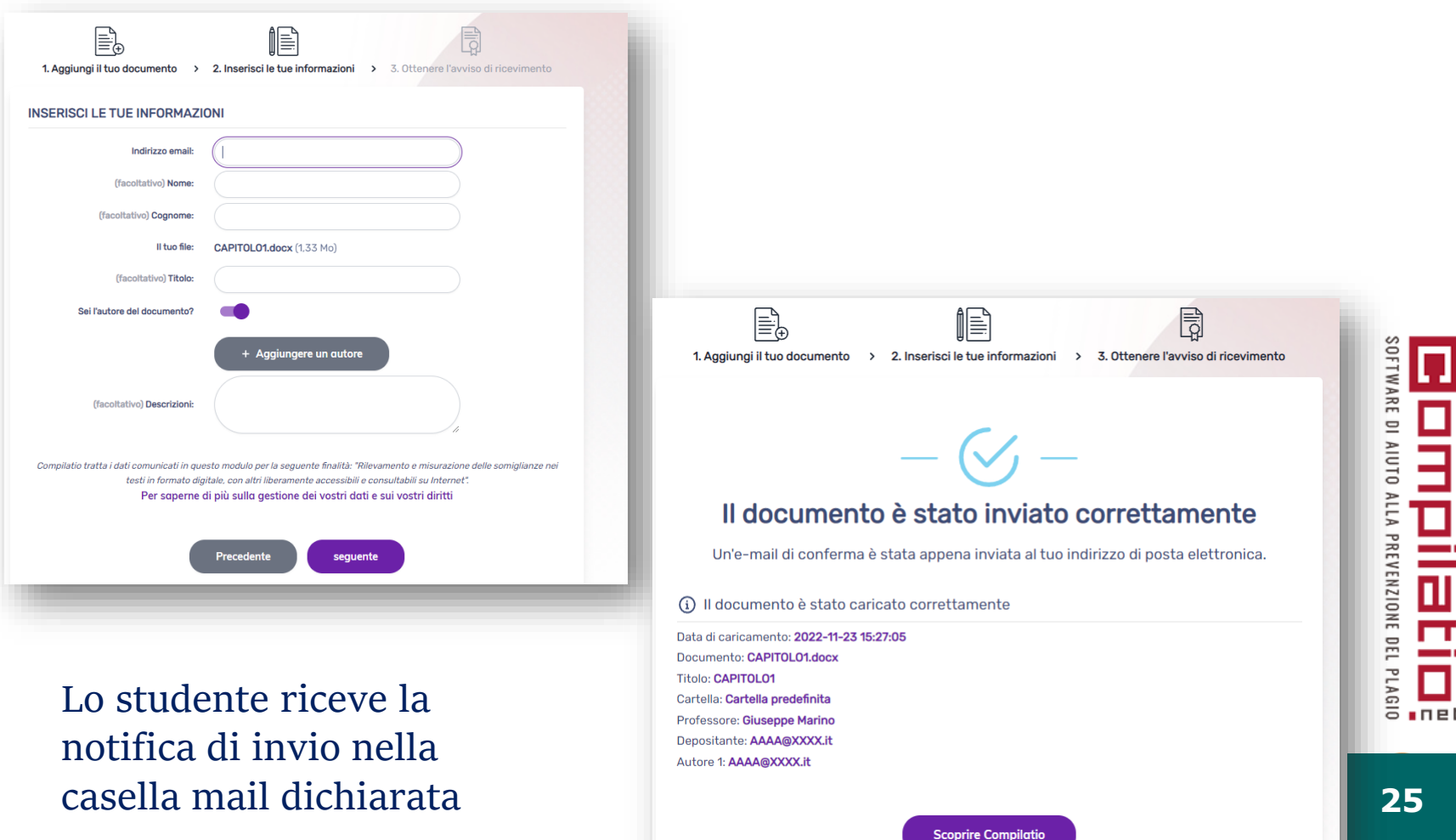

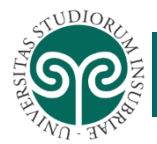

## **CONSEGNA DI DOCUMENTI IN COMPILATIO – VISTA DOCENTE**

Il docente trova il documento direttamente nella cartella che ha generato l'url condivisa con lo studente

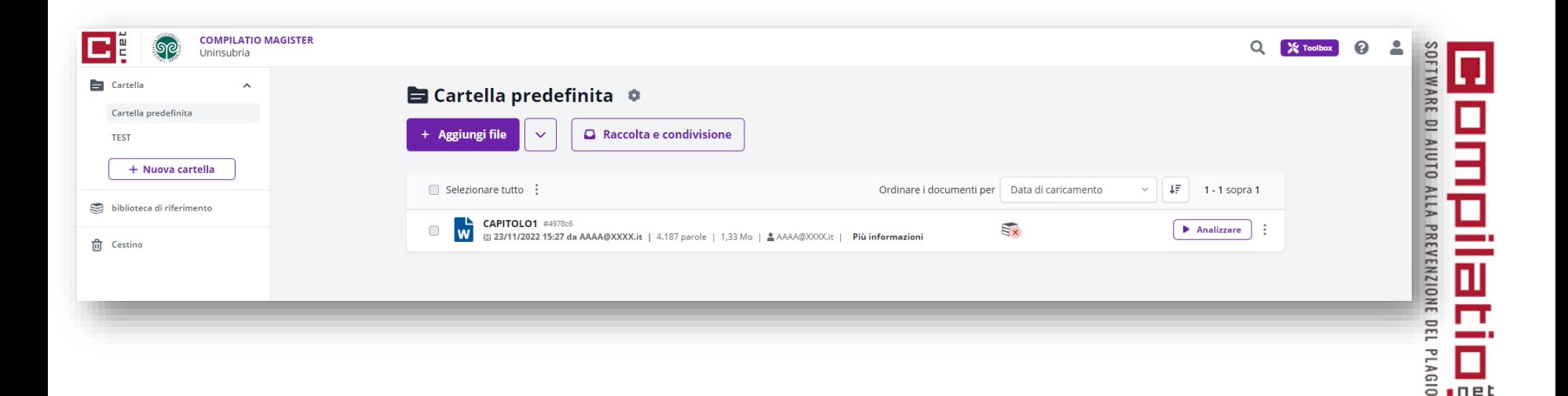

 $n$ net

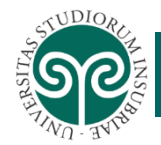

#### **ANALISI DEI RISULTATI IN COMPILATIO**

Il documento analizzato riporterà le percentuali di similitudine riscontrate evidenziandole con diversi colori. I differenti colori rispecchiano i parametri impostati dal docente in fase di configurazione della cartella. Per consultare il «rapporto di analisi» selezionare l'apposita voce.

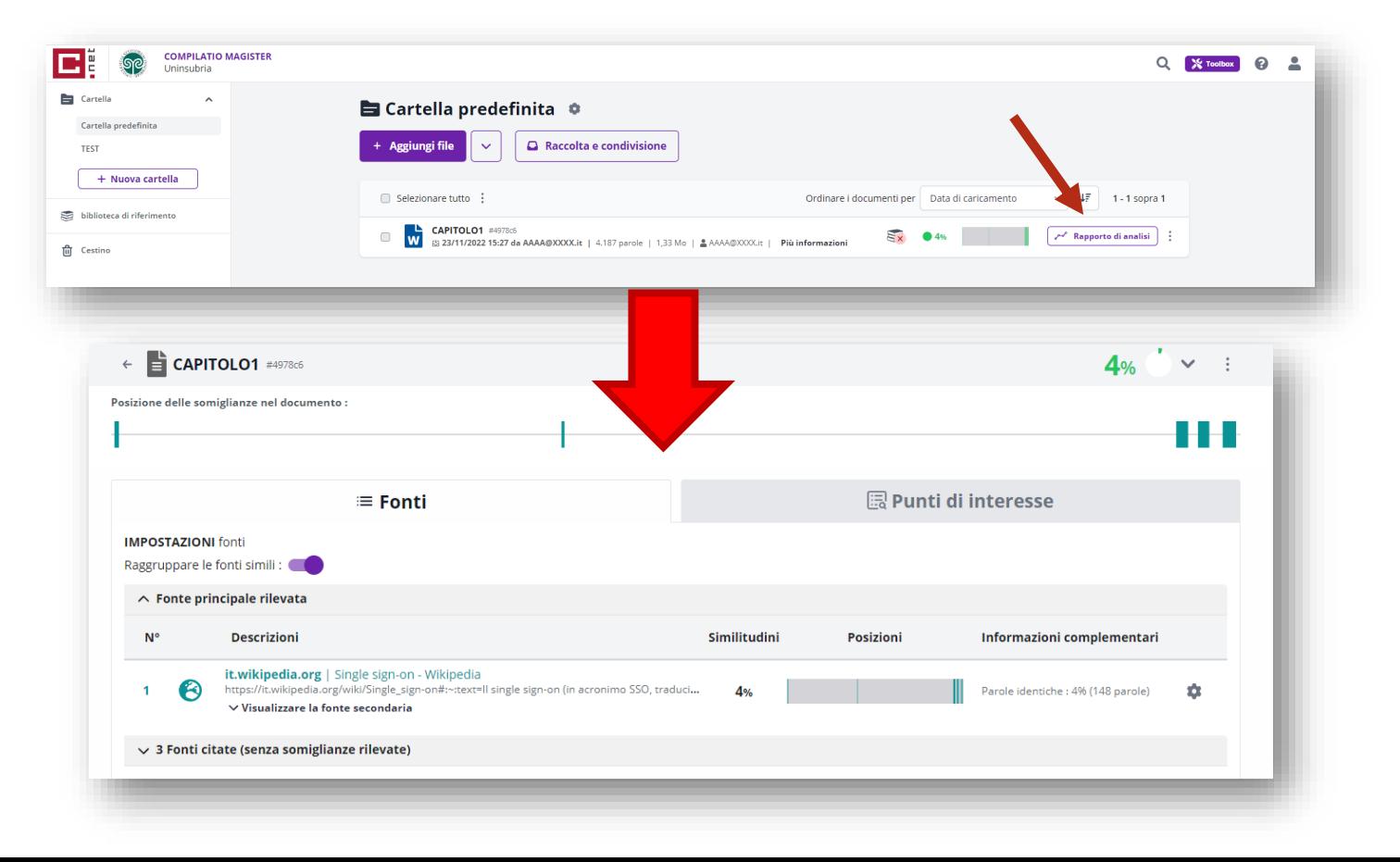

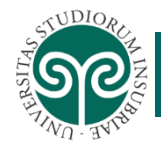

#### **ANALISI DEI RISULTATI IN COMPILATIO**

E' inoltre possibile confrontare le parti simili cliccando su «fonti» o «punti di interesse»

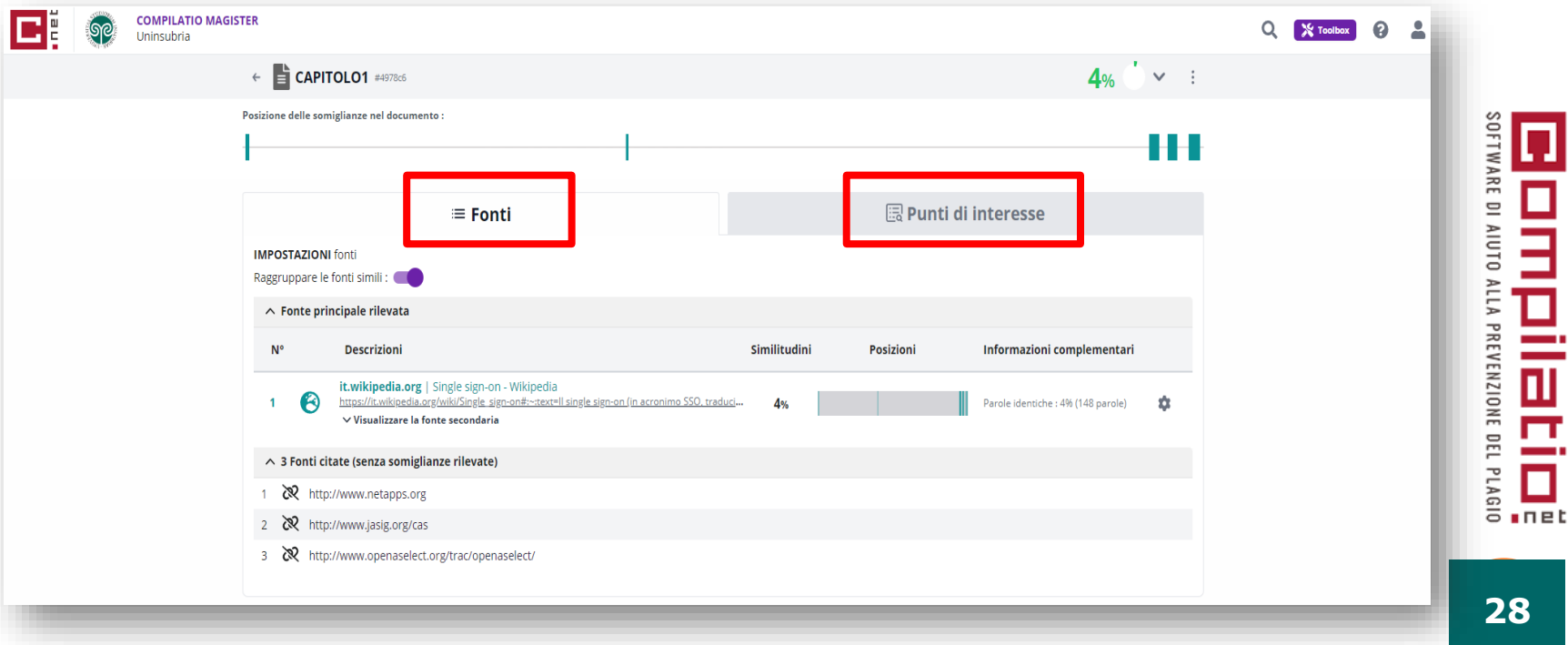

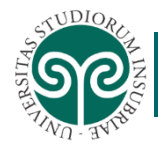

 $n \nabla$ 

### **ANALISI DEI RISULTATI IN COMPILATIO**

In questo modo si potrà visualizzare in contemporanea il documento analizzato e quello proveniente dalla fonte in cui sono evidenziate le analogie**.** 

**Sarà cura del docente valutare attentamente i risultati e adottare gli opportuni accorgimenti come ad esempio ignorare le similitudini o richiedere un controllo o una rettifica da parte dello studente**

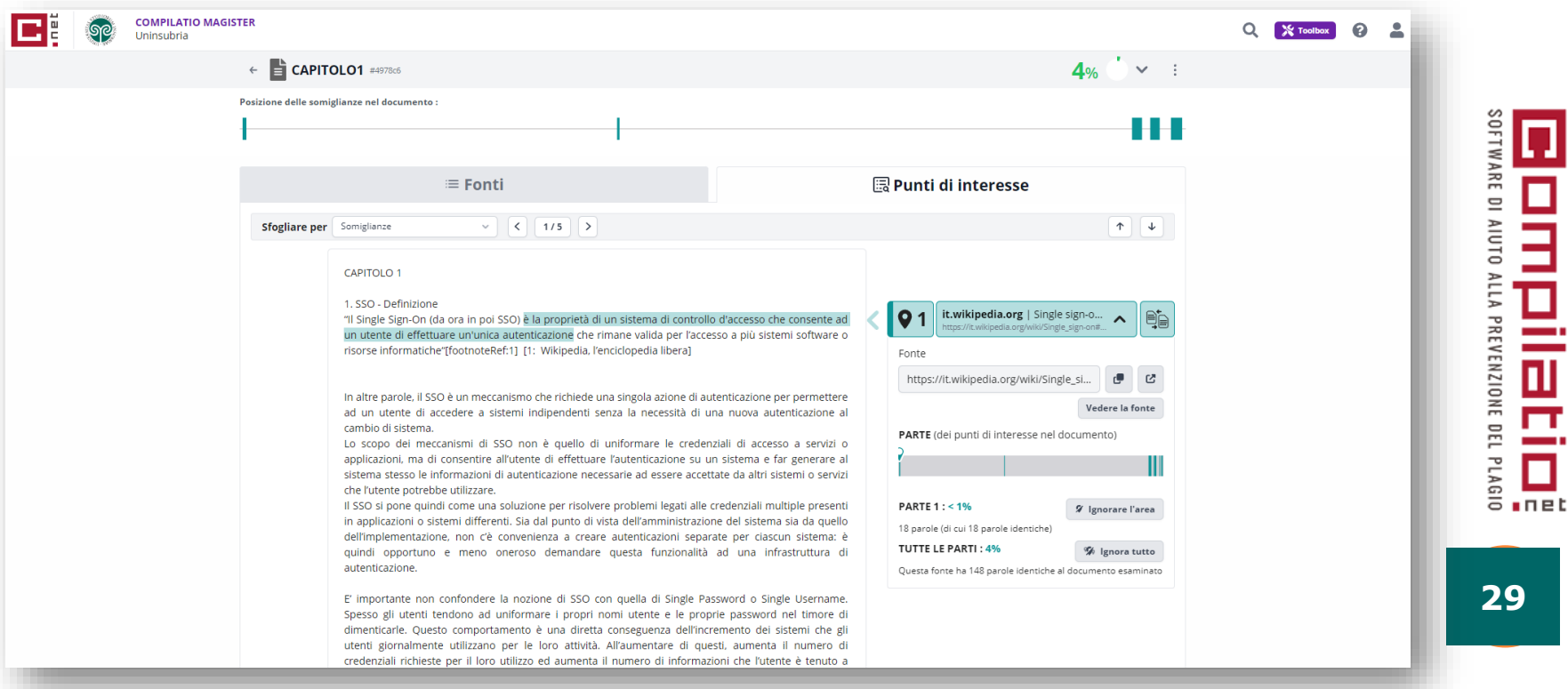